## **Instruktion – hur du laddar ner SPSS från studentportalen**

Du loggar in i studentportalen med ditt GUS-konto. Under ["Tjänster & verktyg"](https://studentportal.gu.se/e-tjanster) hittar du "Programvaror" i vänstermarginalen.

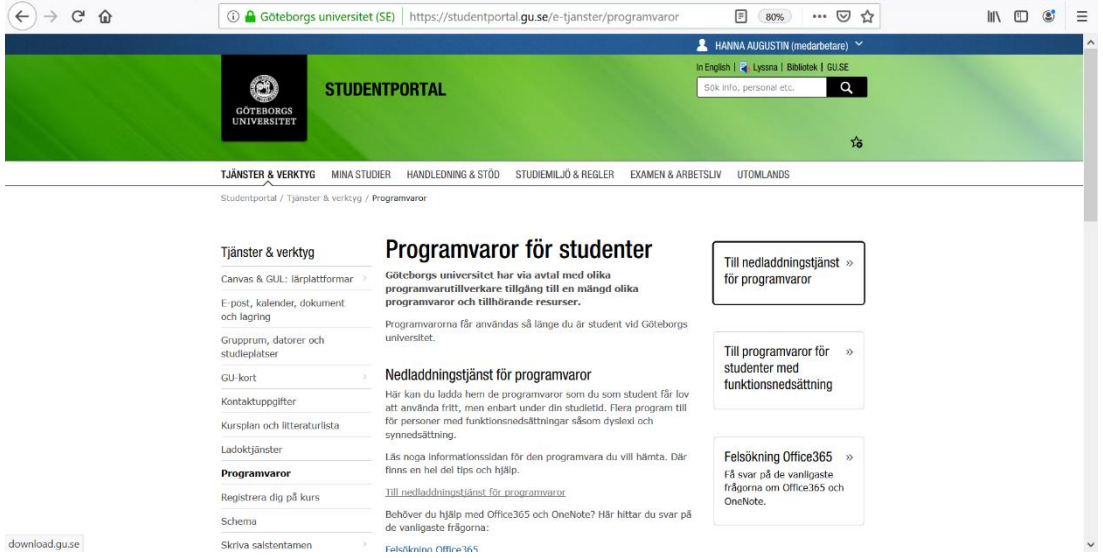

Välj sedan "Nedladdningstjänst för programvaror" och du får upp en lista med de program du kan ladda ned. Om du scrollar ned finner du **SPSS 29**. Innan du laddar ned programmet som passar din dator (Mac eller PC), läs genom informationen under "Licenskod". Här hittar du även licenskoden som du behöver när du installerar programmet.

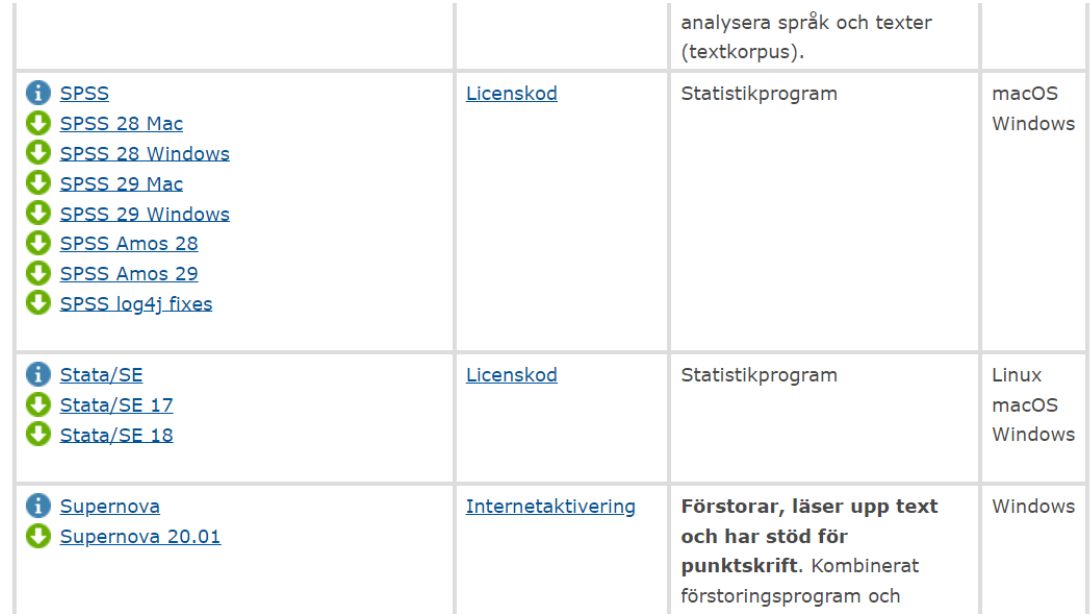

Lycka till! Får du problem kontaktar du som student supporten via följande frågeformulär:

<https://konto.gu.se/gus/supportQuestion.php?lang=1>